## How to Integrate iContact With Quiz Maker

ProProfs integration with iContact helps you capture learner's information (name, email, etc.) and automatically add it as a contact to your iContact account. After the integration is completed, you can start populating your iContact mailing list by automatically importing details of the learners who take your quiz on ProProfs.

Watch this quick **video guide** to understand the ProProfs Quiz Maker & iContact integration. Or **continue reading** to learn it step-by-step.

## Here's how you can set up the iContact integration:

**Step 1:** To start importing the details of the learners every time they take a quiz, start by selecting the **quiz you want to use for lead generation** and click "Settings."

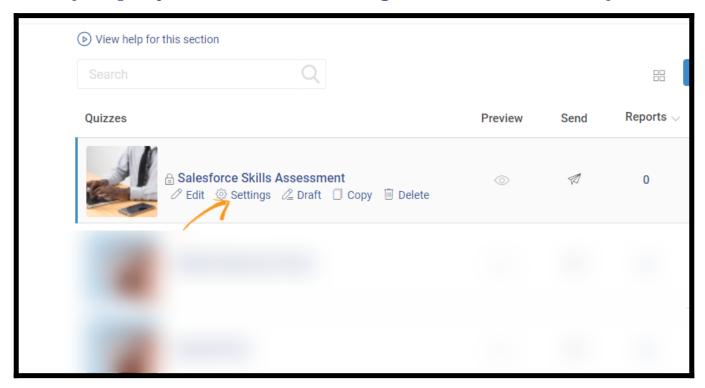

**Step 2:** Navigate to the "**Security**" tab and locate "**Tracking & Lead Capture.**" Enable information to capture. You can also ask your own questions to gather more details.

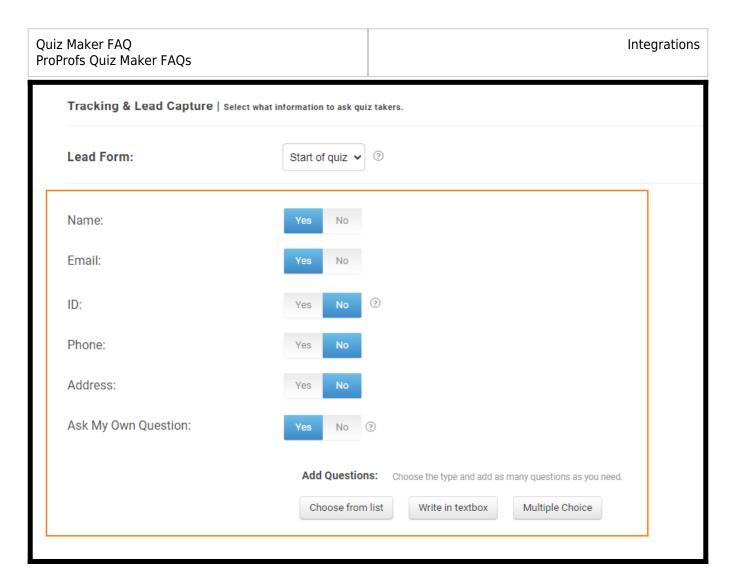

**Step 3:** Navigate to the "Integrations" tab, locate "iContact", and select "Yes" to integrate.

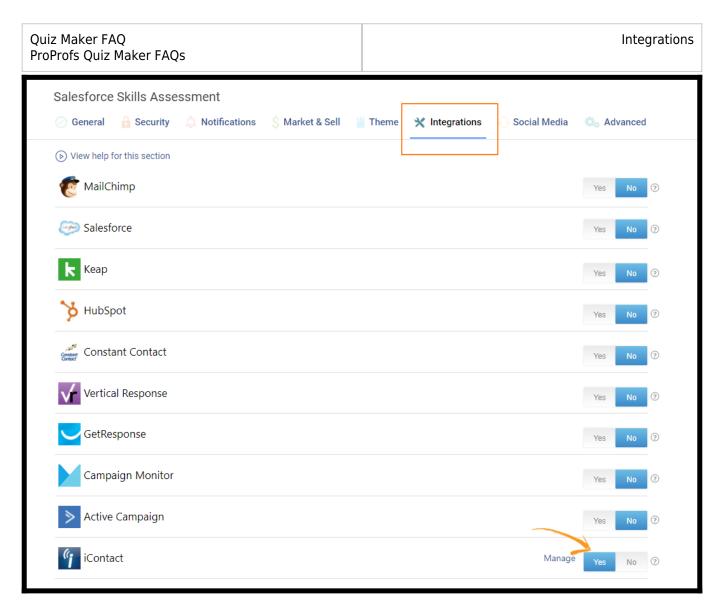

**Step 4:** A pop-up with integration information will appear, proceed further to the next screen and enter your iContact username, API password and key.

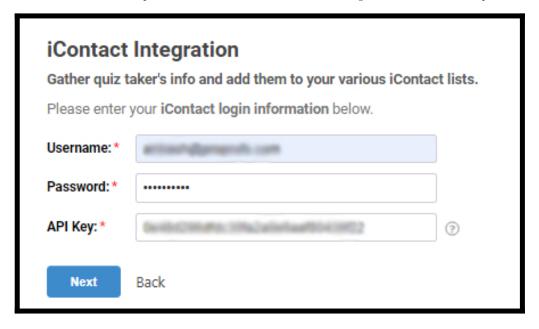

**Step 5: Select** one of your **iContact lists'** to **add** learners' data when the authentication is complete.

Quiz Maker FAQ ProProfs Quiz Maker FAQs Integrations

If you opt for "**Notify me,**" it will send email notifications to you anytime a new learner takes your quiz.

Click "Next" to proceed.

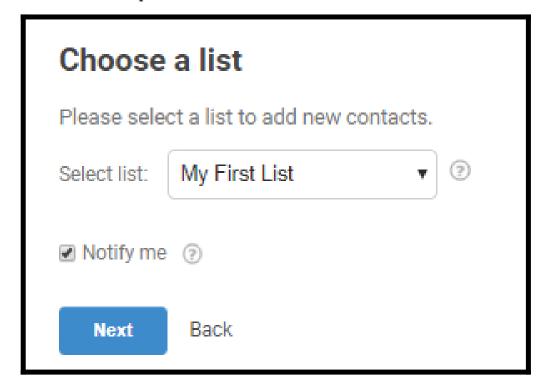

**Step 6:** Based on the **selected list** and **custom questions** set up in 'Tracking & Lead Capture,' assign a corresponding field from the drop-down menu to the appropriate iContact fields.

Click "Finish" to complete the integration.

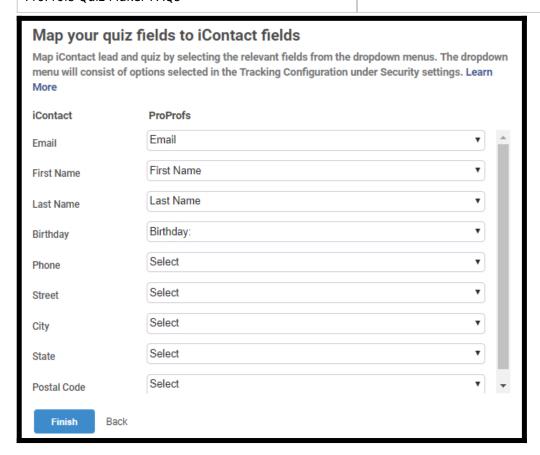

Here's a preview of the confirmation:

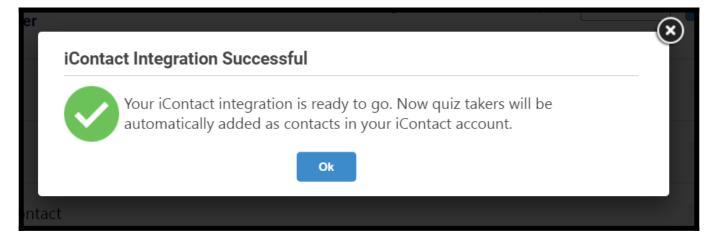

That is all about integrating iContact with Quiz Maker.

## **Related Articles:**

- Infusionsoft Integration With ProProfs Quiz Maker
- MailChimp Integration With ProProfs Quiz Maker
- How Do I Integrate SalesForce With ProProfs Quiz Maker?